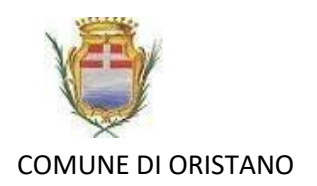

## **Come trasmettere l'ASSENZA del bambino per il Servizio di Mensa Scolastica A.S. 2020/2021**

## con dispositivo Android

**I genitori devono comunicare tramite app, entro le ore 9.30, l'ASSENZA del proprio figlio**

## **Per iniziare scaricare sul proprio telefono o dispositivo l'APP SIMEAL-SERVIZI SCOLASTICI**

## **Dispositivo Android**

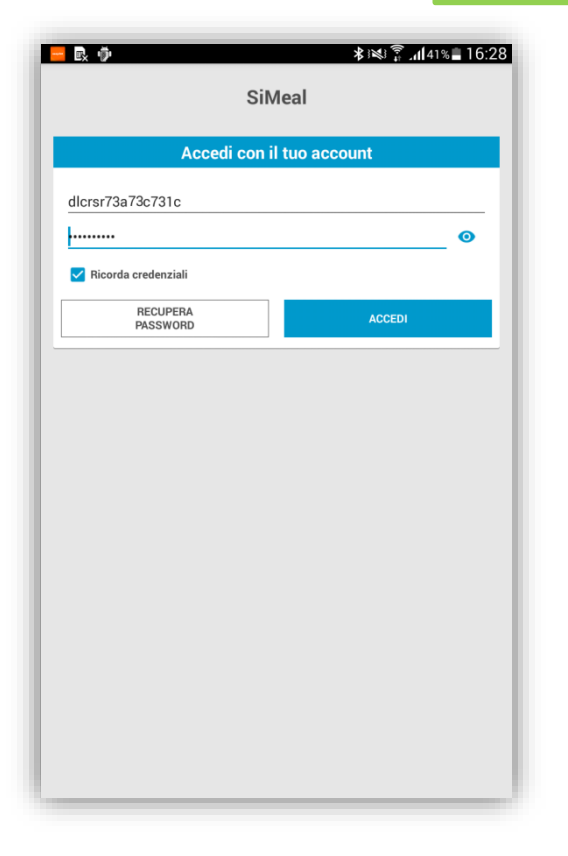

Accedere alla APP inserendo le credenziali ricevute tramite email e selezionando il tasto Login.

N.B. Potranno fruire del servizio coloro per i quali i pagamenti risultano regolari

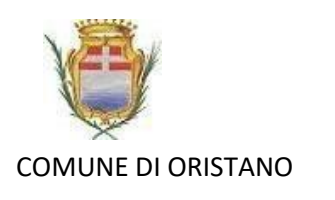

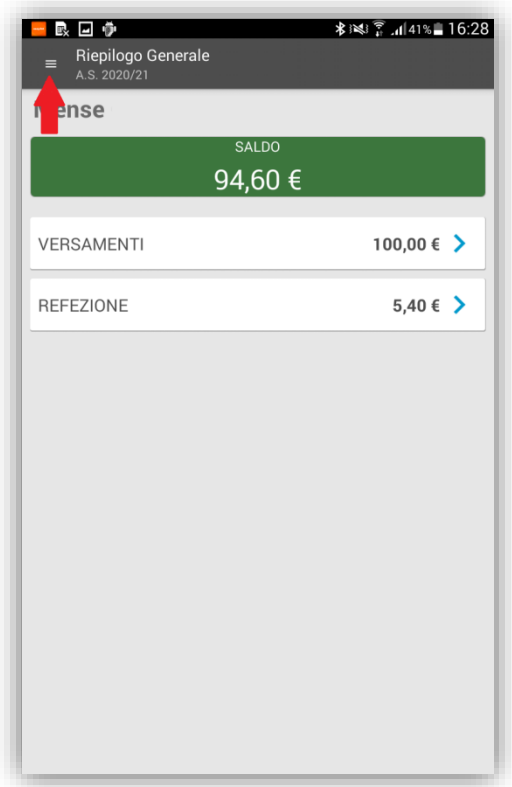

Selezionare il menù in alto a sinistra (indicato dalla freccia rossa).

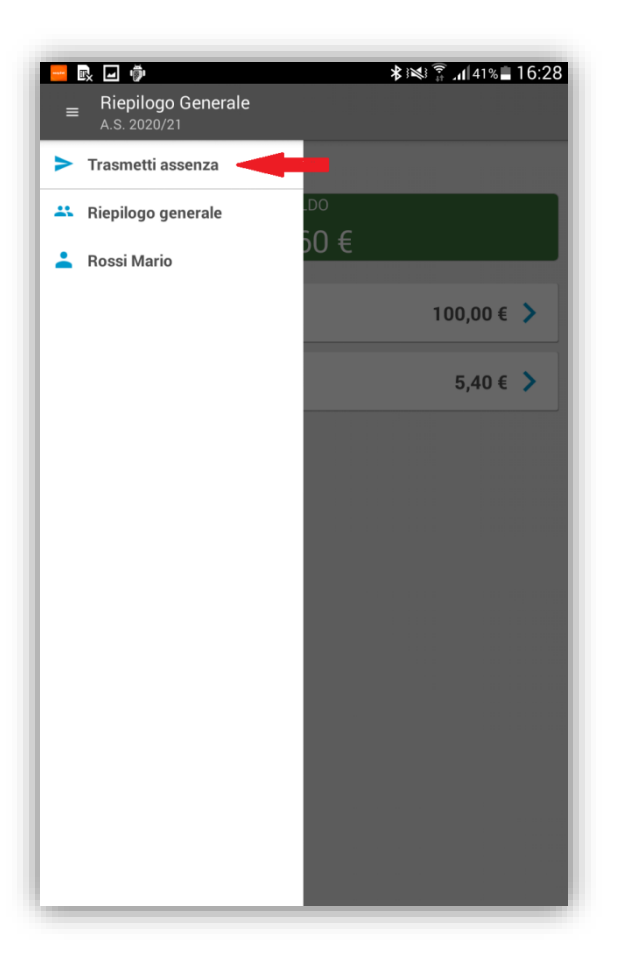

Selezionare la funzione **'TRASMETTI ASSENZA'** (indicata dalla freccia rossa).

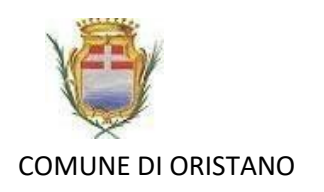

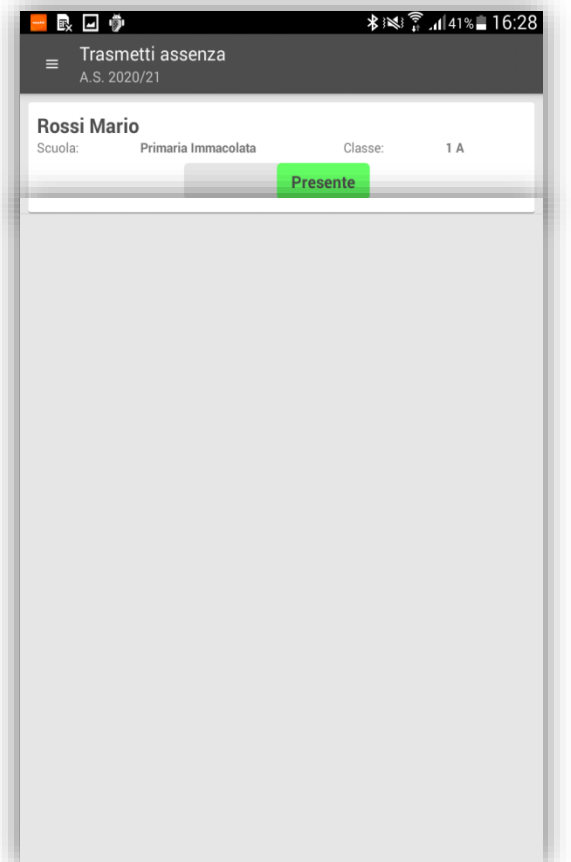

Il bambino, nell'esempio Rossi Mario, viene proposto come presente.

**Il genitore deve accedere alla funzione soltanto se deve variare lo stato per tramutarlo in assenza.**

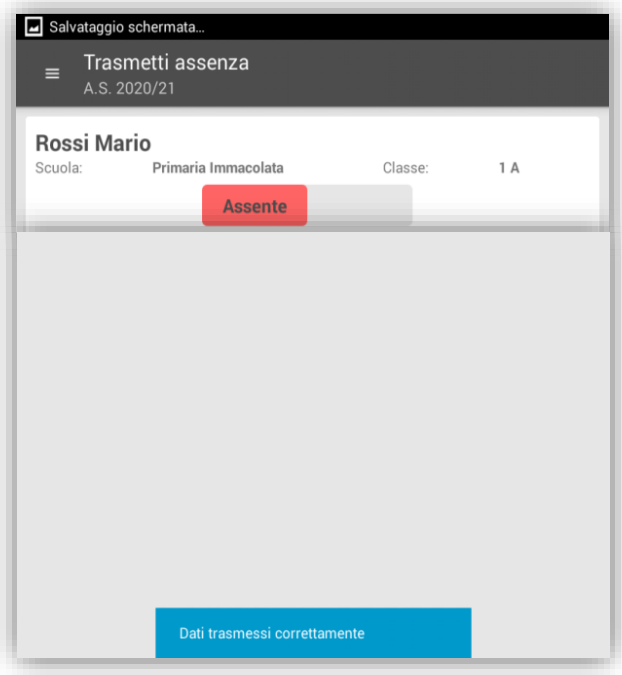

Cliccando su assente viene variato come nell'immagine e lo stato e il bambino risulterà assente.